# **Digitales Klassenbuch am HHG**

Handbuch für Eltern Stand: Juni 2024

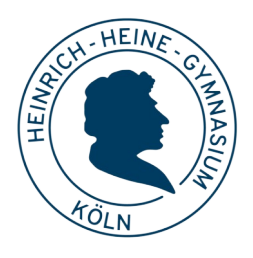

### **Überblick**

Der Schulmanager ist ein System, auf das Lehrer\*innen, Schüler\* innen und Eltern über den Browser oder eine App zugreifen. In der Regel erhalten beide Eltern einen separaten Zugang.

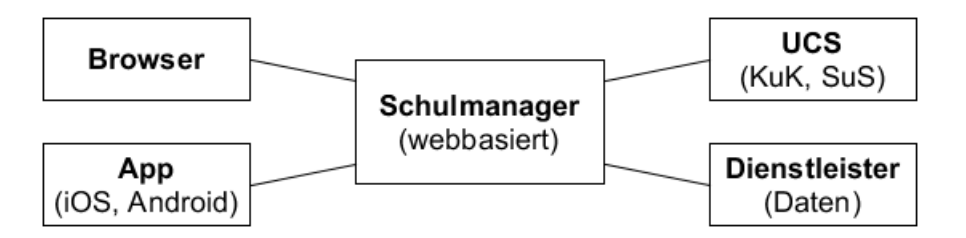

<span id="page-0-0"></span>Die Daten (Schülerdaten, Stundenpläne, Klassenbucheinträge, Noten usw.) werden in der Cloud eines Dienstleisters gespeichert<sup>[1](#page-0-1)</sup>.

#### **Module**

Der Schulmanager ist modular aufgebaut. Jede Schule hat prinzipiell freie Wahl, welche Module sie buchen und einsetzen möchte. Für Sie als Eltern sind die folgenden Module relevant:

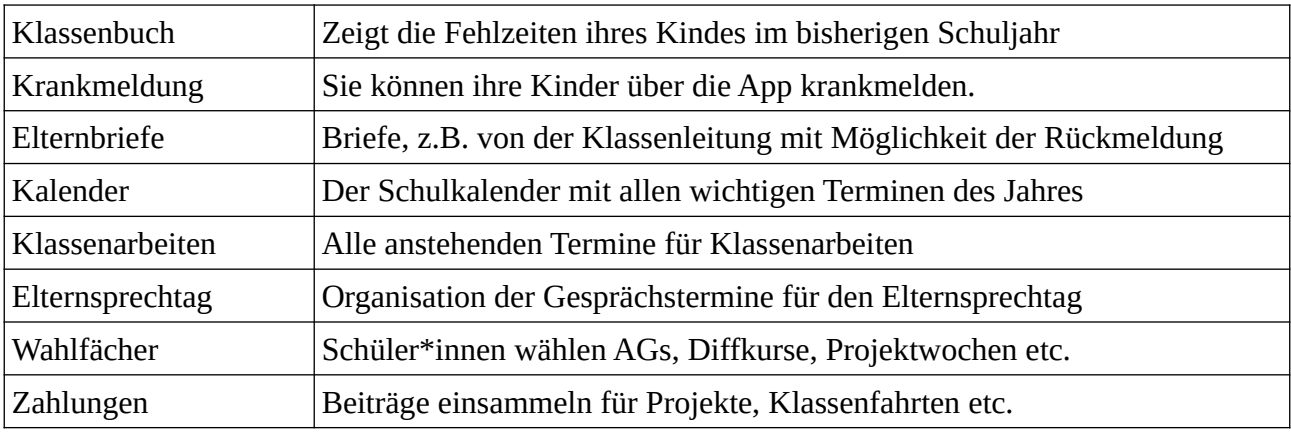

<span id="page-0-1"></span>[<sup>1</sup>](#page-0-0) Die Daten werden in verschlüsselter Form gespeichert, so dass weder der Dienstleister noch Mitarbeiter des Schulmanagers Einblick in die Daten haben können. Der Dienstleister ist nach dem IT-Grundschutz des Bundesamtes für Sicherheit in der Informationstechnik zertifiziert, was bedeutet, dass alle aktuell als sinnvoll erachteten Maßnahmen eingesetzt werden, um das System gegen Ausfälle und Verlust oder Diebstahl von Daten zu schützen.

#### **Login**

Die Zugänge per Schulmanager-App und per Browser bieten grundsätzlich die gleichen Möglichkeiten. App und Browserzugang benötigen eine Internetverbindung.

Die **App** kann über die gängigen Appstores auf dem Smartphone oder Tablet installiert werden.

Beim ersten Login geben Sie den Zugangscode ein, den Sie von der Schule erhalten haben. Sie werden aufgefordert, ein **Passwort** zu vergeben. Die App merkt sich dieses, so dass Sie es nicht jedesmal eingeben müssen.

Da Sie mit der Schulmanager-App Ihre Kinder krankmelden (und damit auch entschuldigen)

können, achten Sie bitte darauf, dass Ihre Kinder Ihren App-Zugang nicht nutzen können.

Um sich mit dem **Browser** einzuloggen, verwenden Sie folgenden Link: [login.schulmanager-online.de](https://login.schulmanager-online.de/)

#### **Schulmanager-App: Übersicht**

Im folgenden werden Screenshots der Browser-Version gezeigt; die App funktioniert ähnlich. In der Kopfleiste können Sie die verschiedenen **Module** auswählen. Nach dem Einloggen zeigt der Schulmanager zudem eine Übersicht einiger Module, wie z.B. Krankmeldungen.

*Beispiel Startseite Eltern*

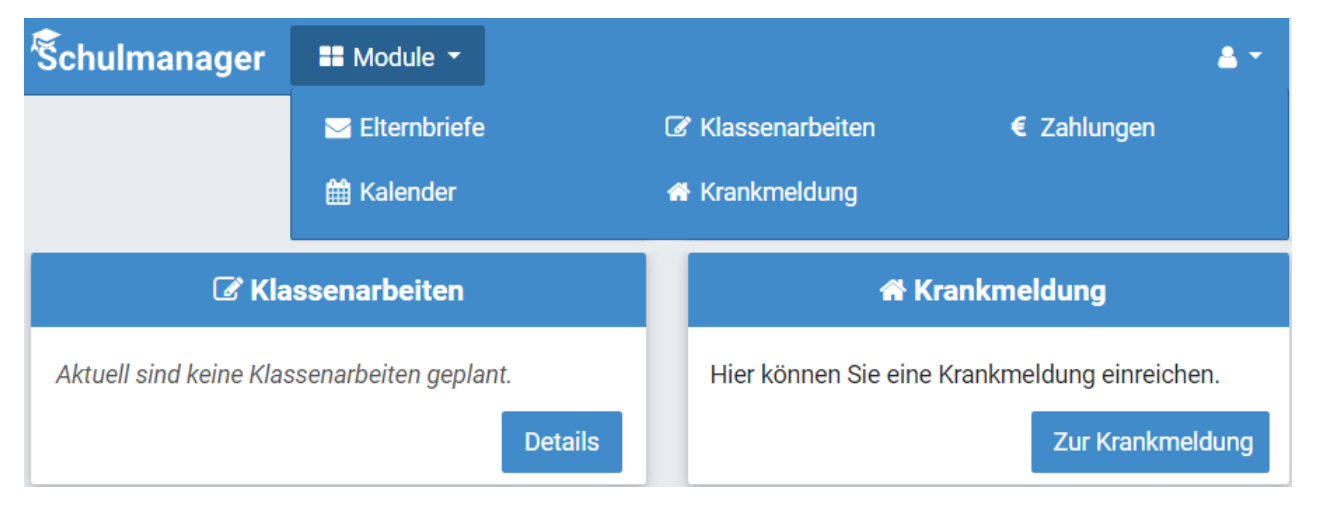

## **Schulmanager Online**

Appdafuer GmbH

Mit Schulmanager Online den Schulalltag vereinfachen

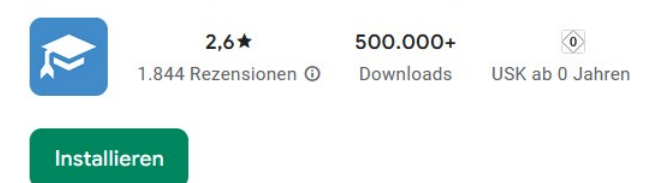

#### **Krankmeldung**

Sollte Ihr Kind krank sein, können Sie es über die Schulmanager-App krankmelden. Diese Form der Krankmeldung **gilt auch bereits als Entschuldigung**. Eine schriftliche Entschuldigung entfällt damit. Die Krankmeldung muss allerdings **vor 8:00 Uhr morgens** erfolgen. Ansonsten müssen Sie wie gehabt im Sekretariat des HHG anrufen.

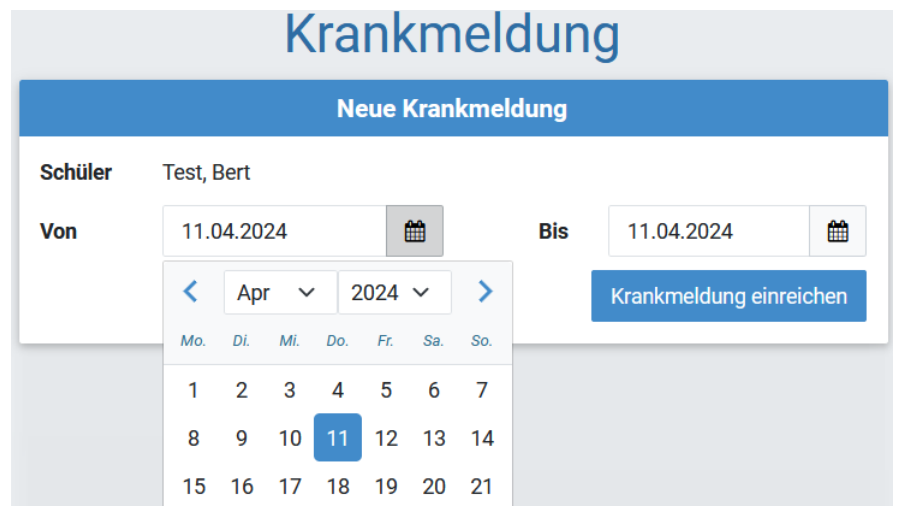

#### **Klassenbuch**

Das Modul "Klassenbuch" zeigt eine Übersicht über die Fehlzeiten Ihres Kindes. Man kann den Zeitraum für die Berechnung der Fehlzeiten einstellen, die Voreinstellung ist vom Beginn des Schuljahres bis zum aktuellen Datum. Die Übersicht zeigt die Fehlzeiten in einzelnen Stunden im Stundenplan, sowie eine Zusammenfassung nach Fächern.

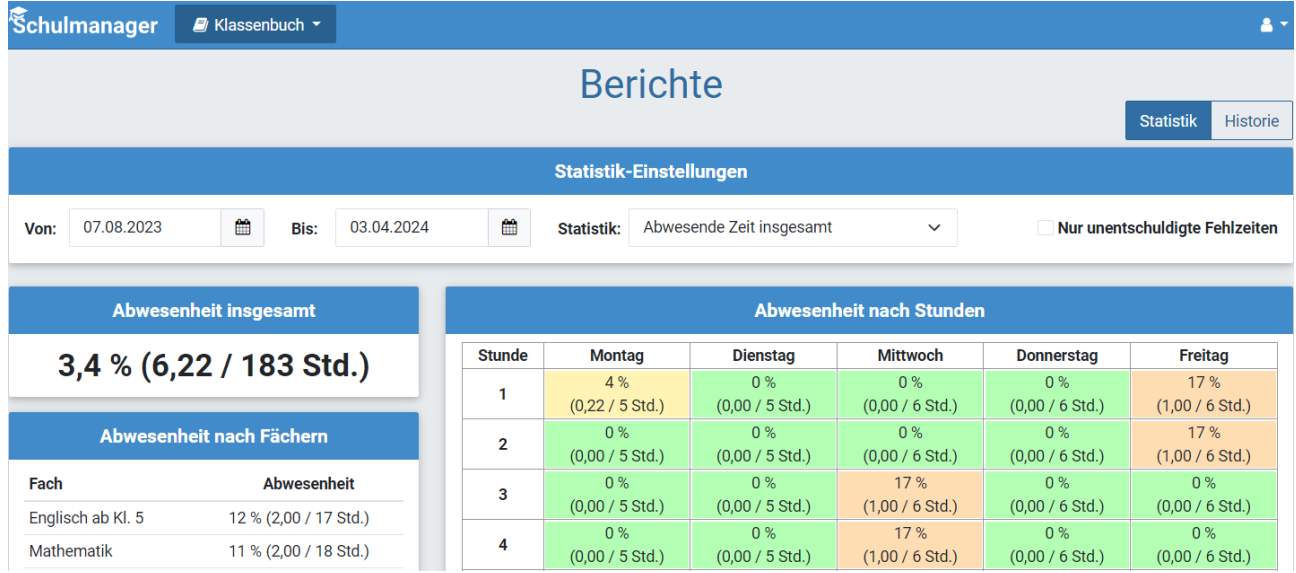

#### **Kalender**

Das Modul "Kalender" des Schulmanagers wird voraussichtlich den derzeitigen Google-Kalender auf der HHG-Homepage ersetzen. Sie können die einzelnen Kalender-Kategorien am linken Rand ein- oder ausblenden. Der Kalender kann auch abonniert und in gängige Kalender-Programme (Outlook, iOS Kalender, Google Kalender usw.) integriert werden.

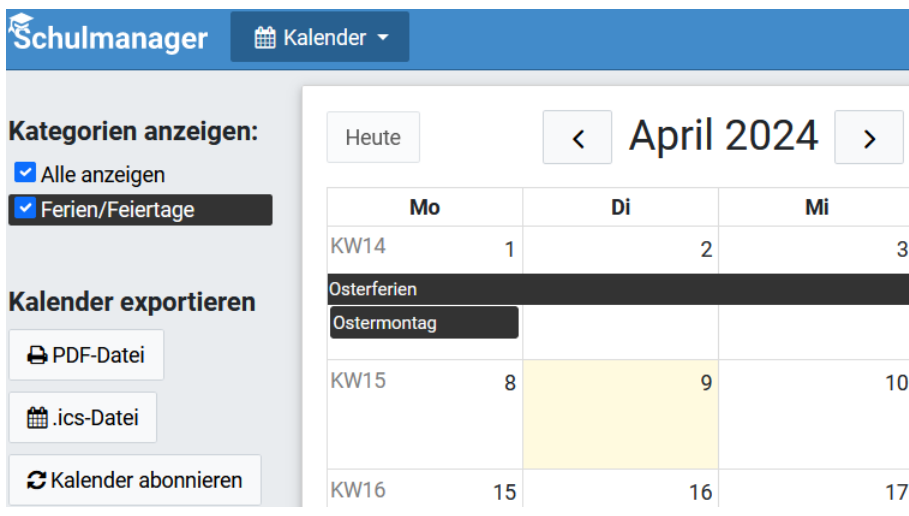

#### **Klassenarbeitstermine**

Im Modul "Klassenarbeiten" erhalten Sie Übersicht über die ausstehenden Termine aller Klassenarbeiten Ihres Kindes.

#### **Elternbriefe**

Die Klassenleitungen oder die Schulleitung können

Elternbriefe an die Eltern einer Klasse, Jahrgangsstufe oder ggf. auch der ganzen Schule versenden. Als Eltern werden Sie auch per Email über jeden neuen Elternbrief informiert.

Elternbriefe bieten die Möglichkeit einer **Rückmeldung**, z.B. die Zustimmung zur Teilnahme an einem Ausflug. Ihre Rückmeldung wird dann an die Klassen- bzw. Schulleitung übermittelt.

#### **Zahlungen**

Das Modul "Zahlungen" bietet die Möglichkeit, Beiträge für Ausflüge, das Kopiergeld und ähnliche Zahlungen einzusammeln.

*Ob dieses Modul mit dem Konto des HHG funktioniert, muss noch erprobt werden.*

Zahlungsaufforderungen enthalten einen Code, den Sie bei Überweisung im Verwendungszweck angeben. Anhand des Codes erkennt der Schulmanager die Zahlungen, und die Lehrkraft, die die Zahlung in Auftrag gegeben hat, kann die Eingänge mit Schulmanager mitverfolgen.

Schulmanager Elternbriefe -

Klassenarbeiten

Schulmanager

Schulmanager € Zahlungen ·